# LAB - LEZ. 1 - STATISTICA DESCRITTIVA CON R

# **LABORATORIO DI PROBABILITA' E STATISTICA**

Docente: Bruno Gobbi

1 - STATISTICA DESCRITTIVA CON "R"

# **IL SOFTWARE "R"**

- SOFTWARE PER ANALISI STATISTICHE
- LIBERO (LICENZA GNU GPL)
- LINGUAGGIO DI PROGRAMMAZIONE SEMPLICE E EFFICIENTE
- NINTERFACCIA A RIGA DI COMANDO ...
- M. MA POSSIBILITA' DI SCARICARE MOLTI PACCHETTI **AGGIUNTIVI DAL SITO:**

### www.r-project.org

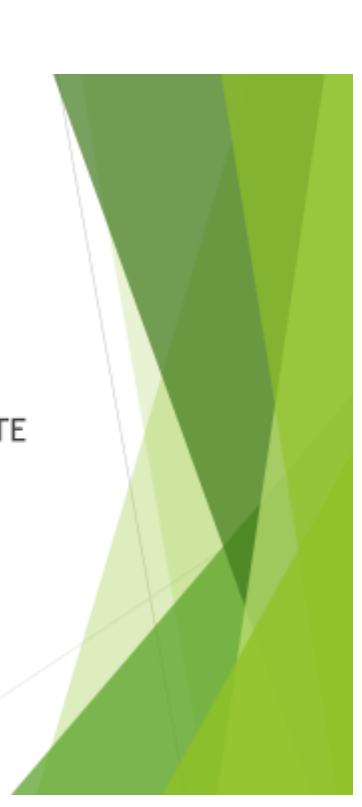

# **RStudio**

- > IDE (INTEGRATED DEVELOPMENT ENVIRONMENT) PER R
- GRATUITO PER FINI NON COMMERCIALI

### www.rstudio.com

**CLICCARE SU:** APPLICAZIONI → PROGRAMMAZIONE → RStudio

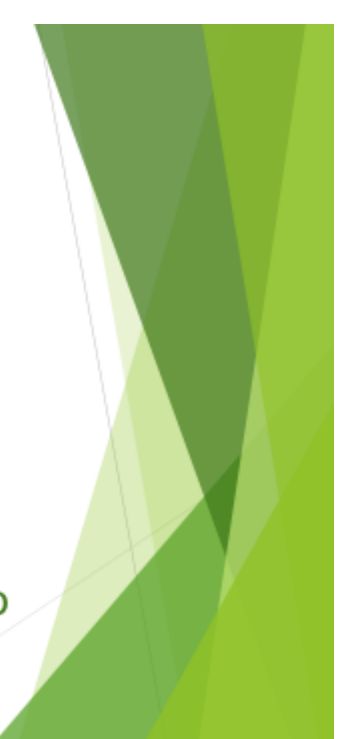

### **L'AMBIENTE DI SVILUPPO DI RStudio**

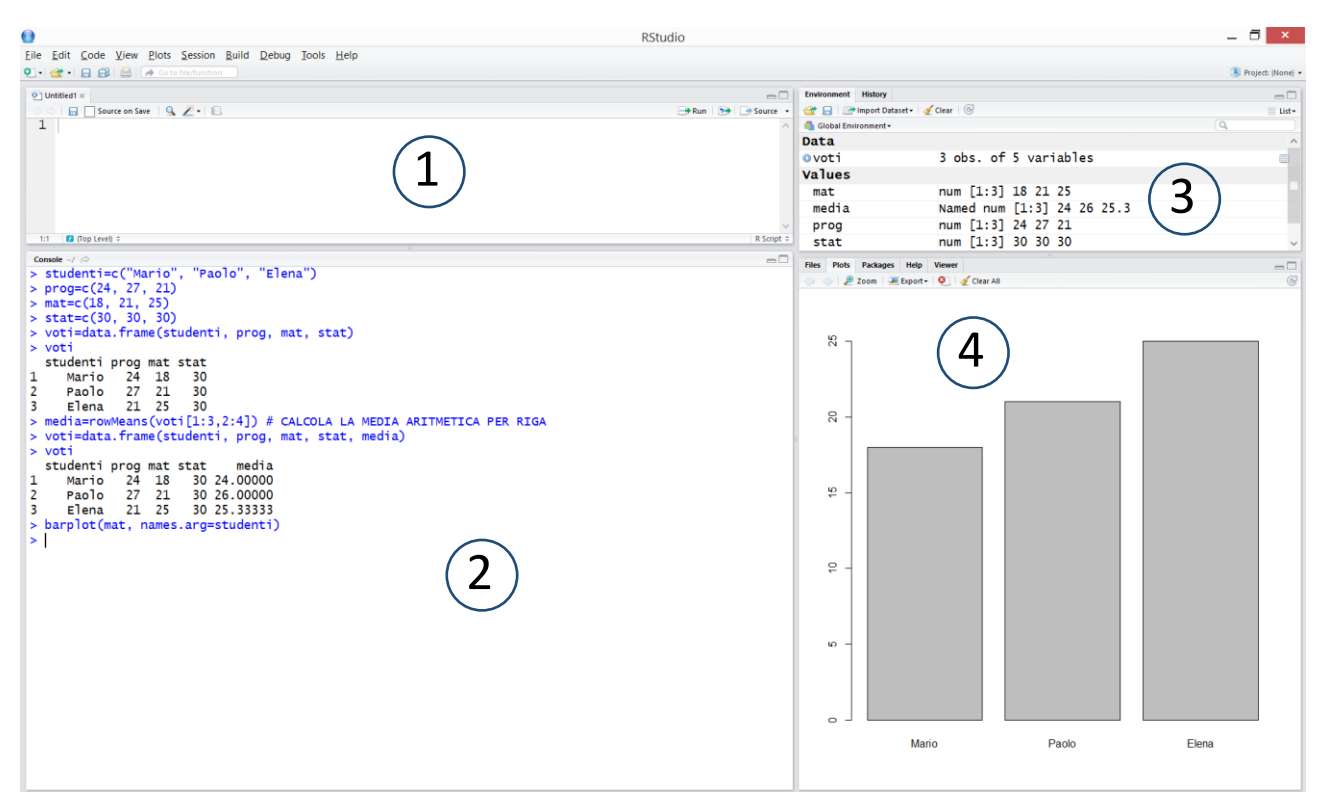

– FINESTRA PER CREARE E SALVARE FILE .R

### – CONSOLE DEI COMANDI

# – VARIABILI PRESENTI NELLA MEMORIA DEL PROGRAMMA E CRONOLOGIA DEI COMANDI

## – ESPLORA RISORSE, GRAFICI, SCARICAMENTO PACCHETTI AGGIUNTIVI, HELP, VIEWER

Il codice presentato nelle pagine seguenti va scritto nella finestra 2, quella della console.

### **ALCUNE OPERAZIONI DI BASE CON R**

#### **NOTE SULLE MODALITA' DI PRESENTAZIONE DEL CODICE:**

- NEL PRESENTE DOCUMENTO I COMANDI DA INSERIRE NELLA CONSOLE DI R SARANNO PRECEDUTI DAL SIMBOLO "**>**"
- I **COMMENTI** SUI VARI PASSAGGI SARANNO INVECE PRECEDUTI DA "**#**" E PER COMODITA' **COLORATI IN VERDE**

**# IN R E' POSSIBILE ESEGUIRE SUBITO OPERAZIONI MATEMATICHE DIGITANDO DIRETTAMENTE I VALORI**

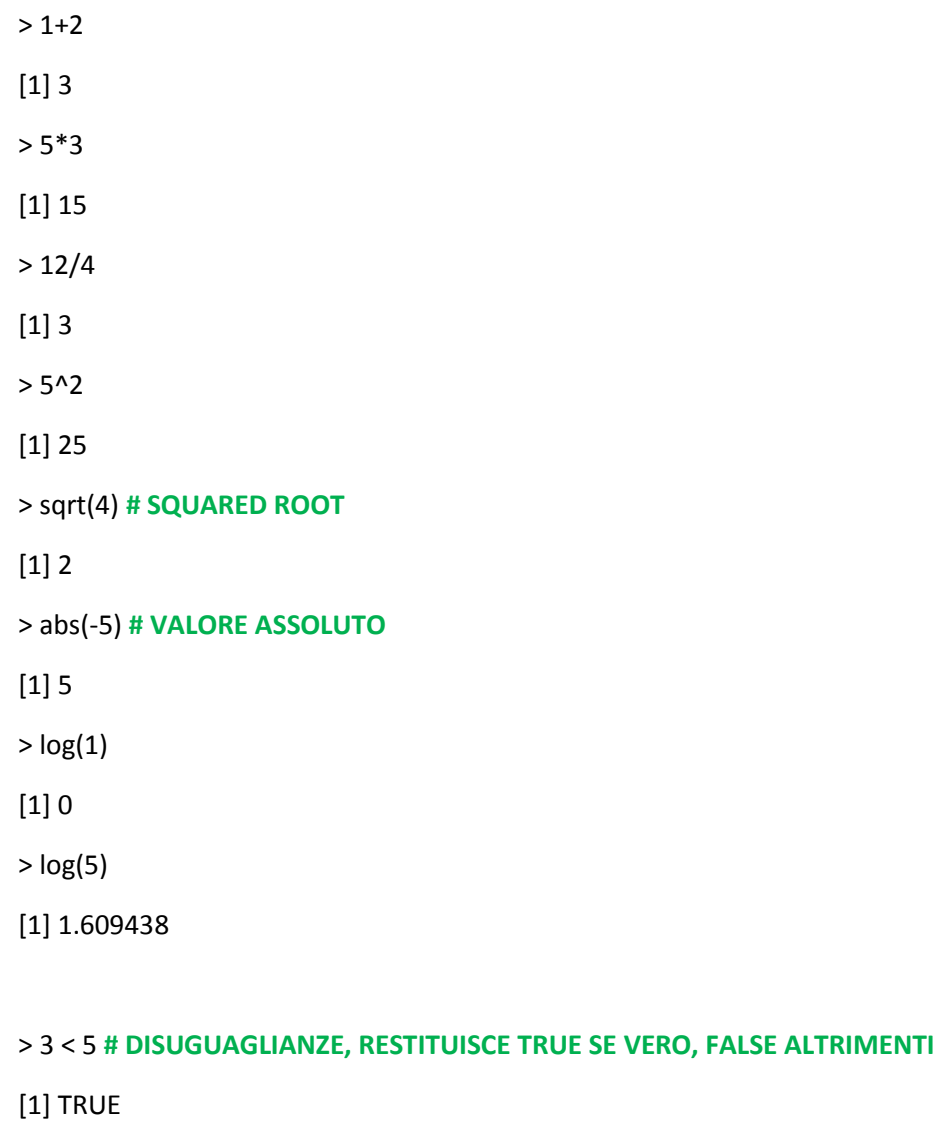

- $> 3 > 5$
- [1] FALSE

# PER PORRE IL SEGNO DI UGUAGLIANZA NEL CONFRONTO FRA DUE VALORI SI USA ==

 $> 3 == 3$ 

[1] TRUE

# PER IL CASO DIVERSO

 $> 3! = 4$ 

 $[1]$  TRUE

#### # PER CONSULTARE LA GUIDA IN LINEA SU UNA DETERMINATA FUNZIONE, SI ANTEPONE "?" AL NOME

> ? plot

#### # COME IN QUASI TUTTI I LINGUAGGI DI PROGRAMMAZIONE. ANCHE IN R SI UTILIZZANO GLI OGGETTI. QUESTI POSSONO ESSERE SINGOLI NUMERI, VETTORI O ALTRO. PER CREARE UN OGGETTO È SUFFICIENTE **INDICARE IL NOME E A COSA È =**

 $>$ pippo=2

> pippo

 $[1] 2$ 

#### # UN ALTRO MODO PER ASSEGNARE UN VALORE AD UN OGGETTO E' IL SEGUENTE

 $>$ pippo $< -2$ 

> pippo

 $[1] 2$ 

#### # PER CREARE UN VETTORE DI VALORI, SI USA LA FUNZIONE "c" (CONCATENATE) SEGUITA DAGLI **ELEMENTI INCLUSI FRA PARENTESI**

 $>$  pippo= $c(1, 3, 8)$ 

> pippo

 $[1] 1 3 8$ 

 $>$ pippo=2\*2

 $>$ pippo

 $[1] 4$ 

#### # NOTA BENE: R E' CaSe SeNsItIvE

#### # "pippo" è diverso da "Pippo" che è diverso da "PIPPO"

### **CREAZIONE DI UNA TABELLA CON I VOTI DEGLI STUDENTI**

**# CREIAMO UN ELENCO DI STUDENTI; NEL CASO DI STRINGHE DI TESTO RICORDARSI DI USARE LE ""**

> studenti=c("A", "B", "C")

#### **# SE VOGLIAMO DARE UN ALTRO NOME AGLI STUDENTI, POSSIAMO RICREARE L'OGGETTO "STUDENTI" RISCRIVENDOLO:**

> studenti=c("Mario", "Paolo", "Elena")

#### **# CREIAMO UN VETTORE DEI VOTI IN PROGRAMMAZIONE**

> prog=c(24, 27, 21)

> prog

[1] 24 27 21

#### **# ORA CREIAMO UN'UNICA TABELLA CHE RIPORTI IL VOTO DI OGNI STUDENTE**

> voti=data.frame(studenti, prog)

> voti

studenti prog

- 1 Mario 24
- 2 Paolo 27
- 3 Elena 21

#### **# AGGIUNGIAMO I VOTI DI MATEMATICA**

mat=c(18, 21, 25)

> mat

[1] 18 21 25

> voti=data.frame(studenti, prog, mat)

> voti

studenti prog mat

- 1 Mario 24 18
- 2 Paolo 27 21
- 3 Elena 21 25

#### **# AGGIUNGIAMO I VOTI DI STATISTICA**

> stat=c(30, 30, 30)

[1] 30 30 30

voti=data.frame(studenti, prog, mat, stat)

> voti

studenti prog mat stat

- 1 Mario 24 18 30
- 2 Paolo 27 21 30
- 3 Elena 21 25 30

**#CALCOLIAMO LA MEDIA DEI VOTI PER STUDENTE; PER FARE CIO', NEL CASO DI DATI PRESENTATI SOTTO FORMA DI MATRICE/TABELLA, DOBBIAMO USARE LA FUNZIONE rowMeans E INDICARE LE RIGHE E LE COLONNE DELLA TABELLA SULLE QUALI INTENDIAMO FARE IL CALCOLO; NEL NOSTRO ESEMPIO VOGLIAMO CALCOLARE LA MEDIA DELLE RIGHE DA 1 A 3 DELLA TABELLA "voti" E SUI VALORI PRESENTI NELLE COLONNE DA 2 A 4 (PERCHE' LA PRIMA CONTIENE I NOMI DEGLI STUDENTI)** 

> media=rowMeans(voti[1:3,2:4]) **# CALCOLA LA MEDIA ARITMETICA PER RIGA**

> media

[1] 24.00000 26.00000 25.33333

> voti=data.frame(studenti, prog, mat, stat, media)

> voti

studenti prog mat stat media

- 1 Mario 24 18 30 24.00000
- 2 Paolo 27 21 30 26.00000
- 3 Elena 21 25 30 25.33333

#### **# ARROTONDIAMO A DUE DECIMALI LA MEDIA TRAMITE LA FUNZIONE round**

> round(media, 2) **# round(DATI, N. CIFRE DECIMALI DA TENERE)** 

[1] 24.00 26.00 25.33

> media=round(media, 2)

> media

[1] 24.00 26.00 25.33

#### **# AGGIUNGIAMO LA COLONNA DELLA MEDIA ARROTONDATA ALLA NOSTRA TABELLA**

> voti=data.frame(studenti, prog, mat, stat, media)

> voti

studenti prog mat stat media

- 1 Mario 24 18 30 24.00
- 2 Paolo 27 21 30 26.00

#### 3 Elena 21 25 30 25.33

#### **# PER FARE IL GRAFICO DEI VOTI IN MATEMATICA DEI 3 STUDENTI, SI USA BARPLOT, INDICANDO COME PRIMO ARGOMENTO LA VARIABILE DI CUI SI DESIDERA FARE IL GRAFICO. LE ETICHETTE (I NOMI) SI INDICANO CON L'OPZIONE "NAMES.ARG"**

> barplot(mat, names.arg=studenti)

#### **# OPPURE**

> barplot(voti\$mat, names.arg=voti\$studenti)

**# OPPURE**

> barplot(voti[,3], names.arg=studenti)

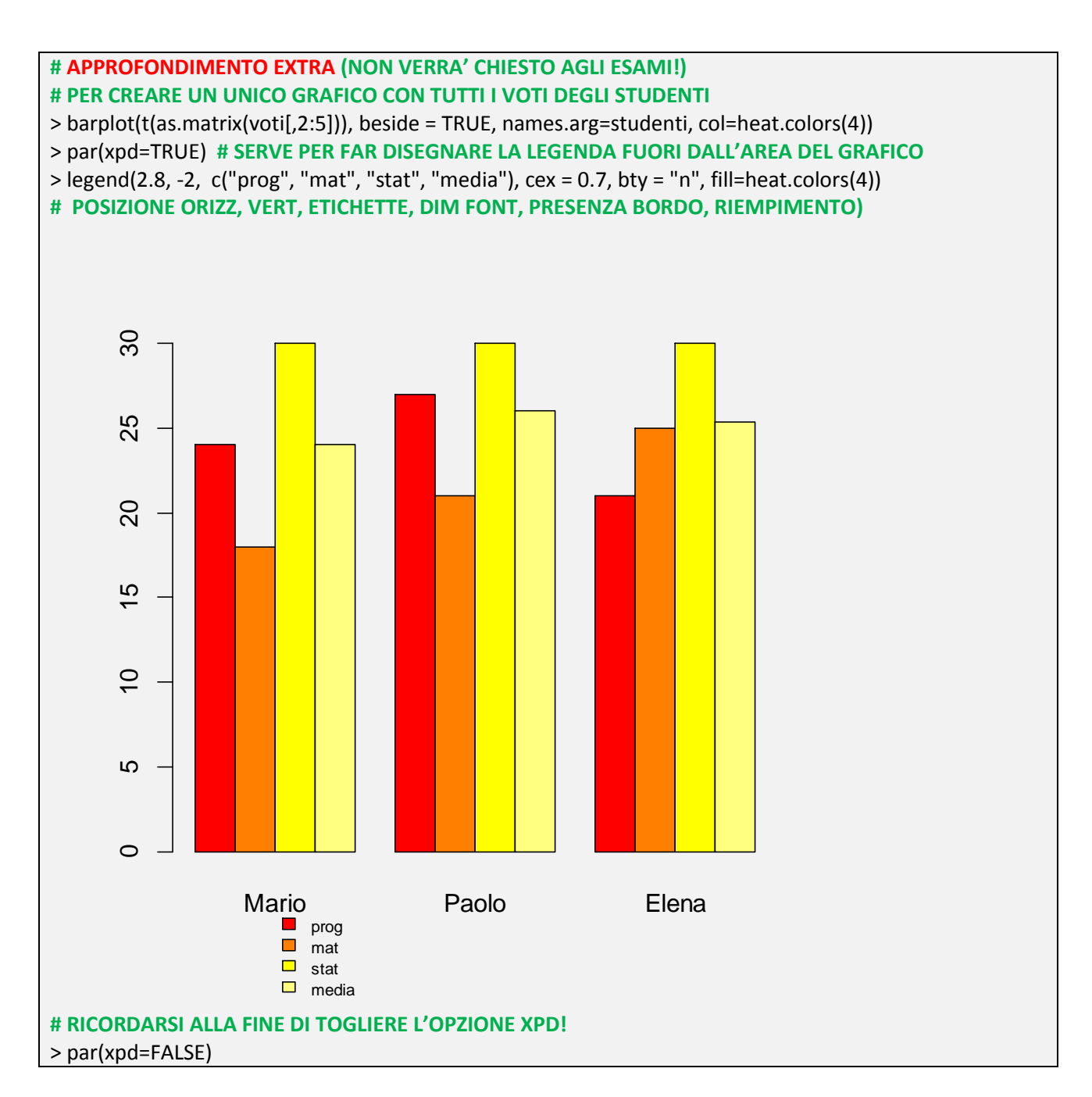

### **ESERCIZIO SULLA DISTRIBUZIONE DEGLI SMARTPHONE**

> OScell=c("Android", "Iphone", "Windows", "Altro")

#### **# RICORDIAMO CHE R È CASE SENSITIVE**

> oscell

Error: object 'oscell' not found

> OScell

[1] "Android" "Iphone" "Windows" "Altro"

#### **# CREIAMO IL VETTORE DEL NUMERO DI CELLULARI SCEGLIENDO IL NOME "numcell"**

- > numcell=c(50, 40, 10, 2)
- > cell=data.frame(OScell, numcell)
- > cell

OScell numcell

- 1 Android 50
- 2 Iphone 40
- 3 Windows 10
- 4 Altro 2

#### **# CREIAMO L'ISTOGRAMMA DELLA DISTRIBUZIONE DEI CELLULARI**

> barplot(cell\$numcell, names.arg=OScell)

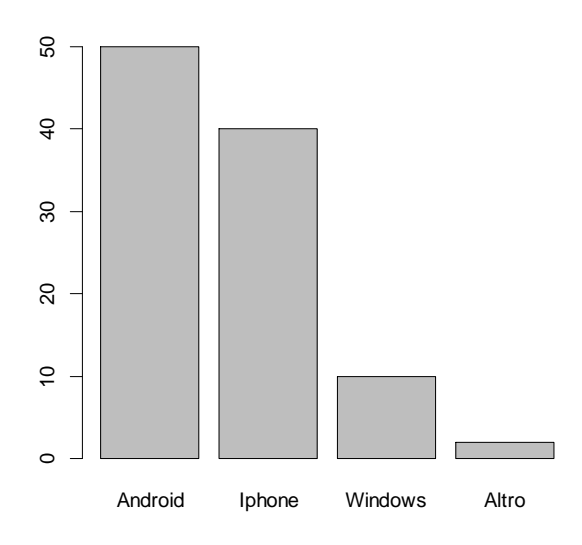

#### # PER AGGIUNGERE UN PO' DI COLORI, USIAMO LA COMBINAZIONE PRESETTATA DEGLI heat.colors

> barplot(cell\$numcell, names.arg=OScell, col=heat.colors(4))

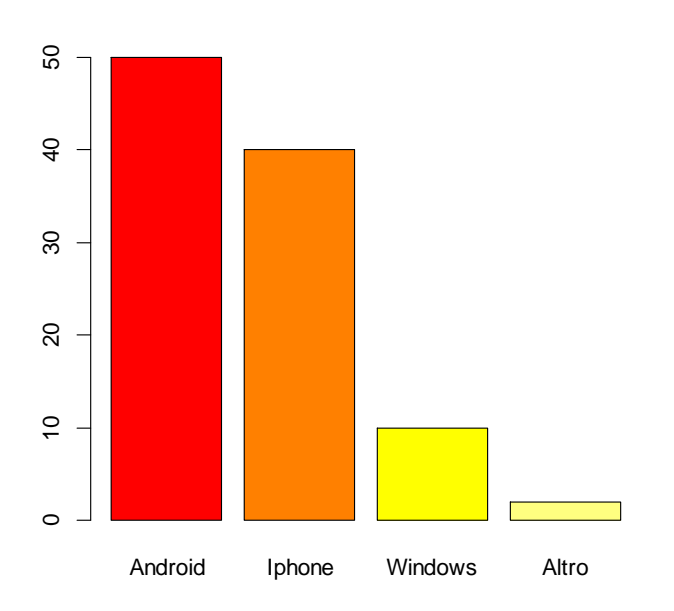

#### # PER UN TIPO DI RAPPRESENTAZIONE COME QUESTA, È PIÙ COMODO USARE UN GRAFICO A TORTA

#### # FARE GRAFICO A TORTA DEI CELLULARI

> pie(numcell, labels=OScell)

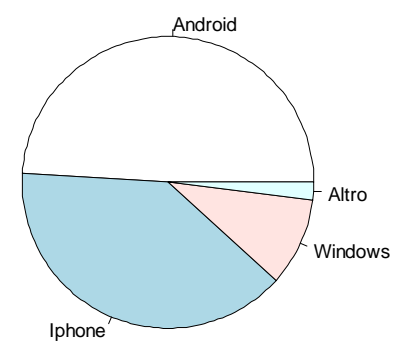

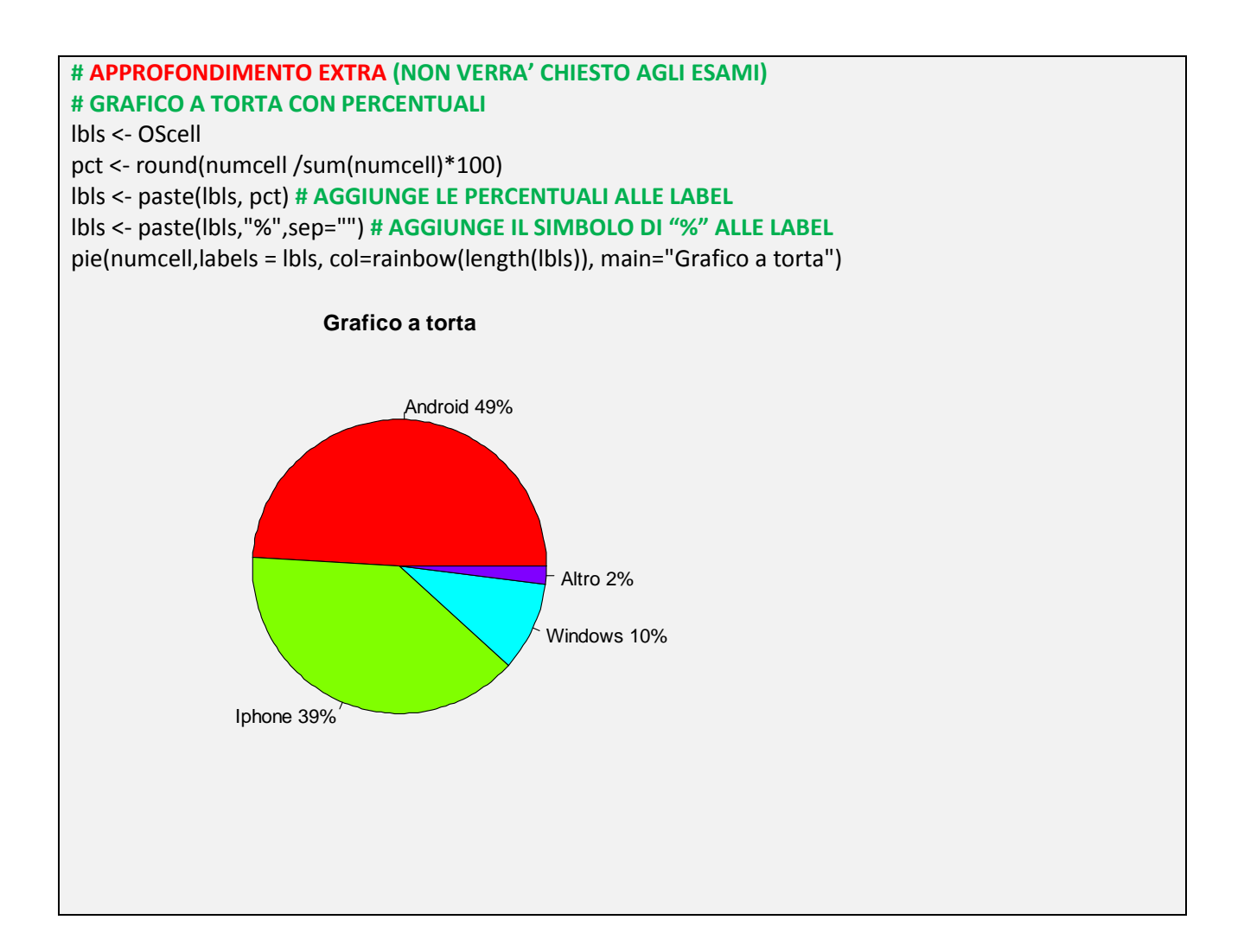

### **ESERCIZIO SULLA SERIE STORICA DEL "NILO"**

**# PER AVERE UNA LISTA DI TUTTI I DATASET PRE CARICATI IN R**

> data()

#### **# SCEGLIAMO IL DB DEL LIVELLO DEL FIUME NILO DAL 1871 AL 1970**

> Nile

Time Series:

Start = 1871

End = 1970

Frequency = 1

 [1] 1120 1160 963 1210 1160 1160 813 1230 1370 1140 995 935 1110 994 1020 [16] 960 1180 799 958 1140 1100 1210 1150 1250 1260 1220 1030 1100 774 840 [31] 874 694 940 833 701 916 692 1020 1050 969 831 726 456 824 702 [46] 1120 1100 832 764 821 768 845 864 862 698 845 744 796 1040 759 [61] 781 865 845 944 984 897 822 1010 771 676 649 846 812 742 801 [76] 1040 860 874 848 890 744 749 838 1050 918 986 797 923 975 815 [91] 1020 906 901 1170 912 746 919 718 714 740

#### **# PER FARE IL GRAFICO DELLA SERIE STORICA NILO E' SUFFICIENTE USARE LA FUNZIONE plot**

> plot(Nile)

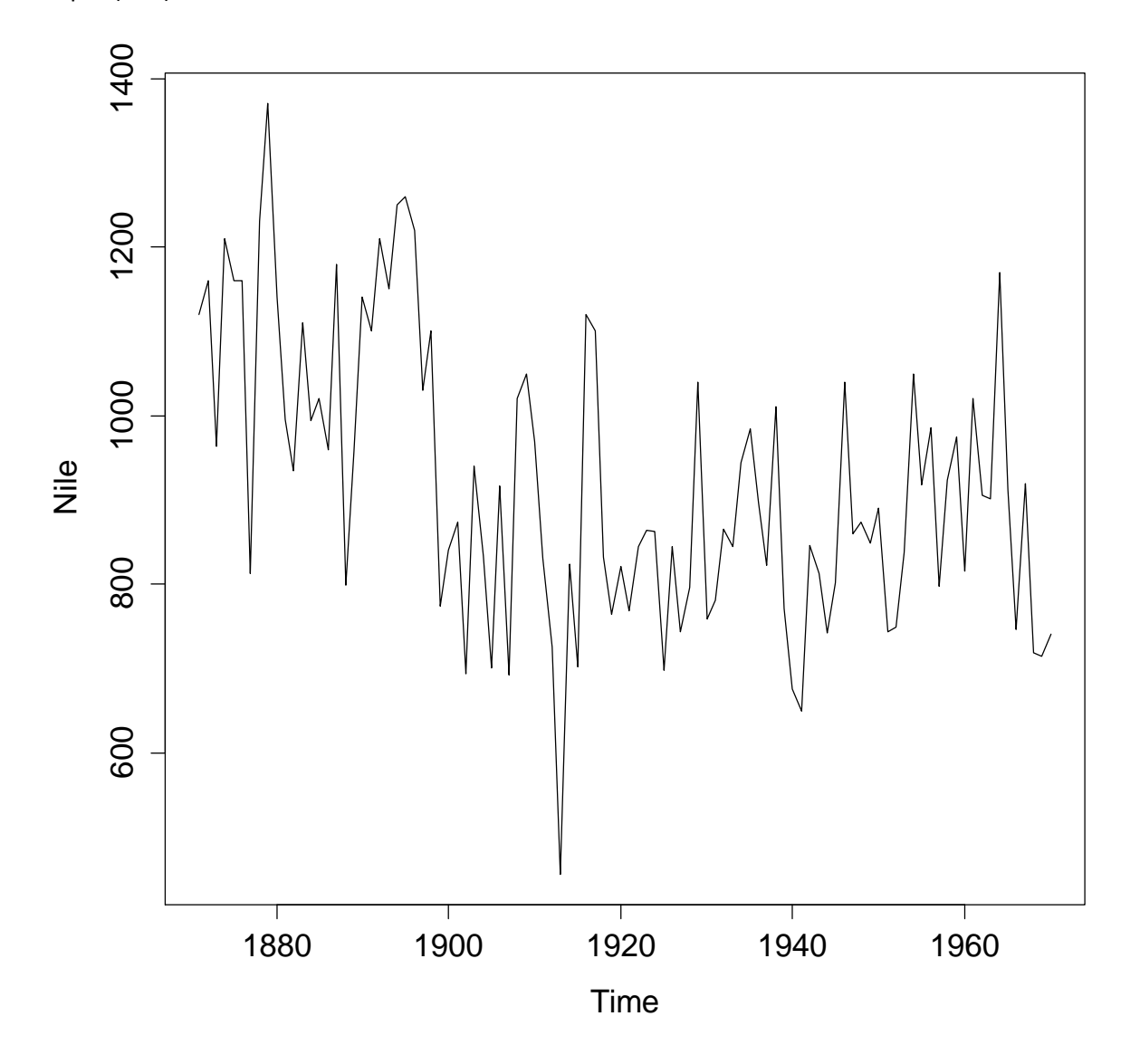

#### **# PER CALCOLARE LA MEDIA**

> mean(Nile)

[1] 919.35

#### # PER CREARE UN GRAFICO DI TIPO "BOXPLOT"

> boxplot(Nile)

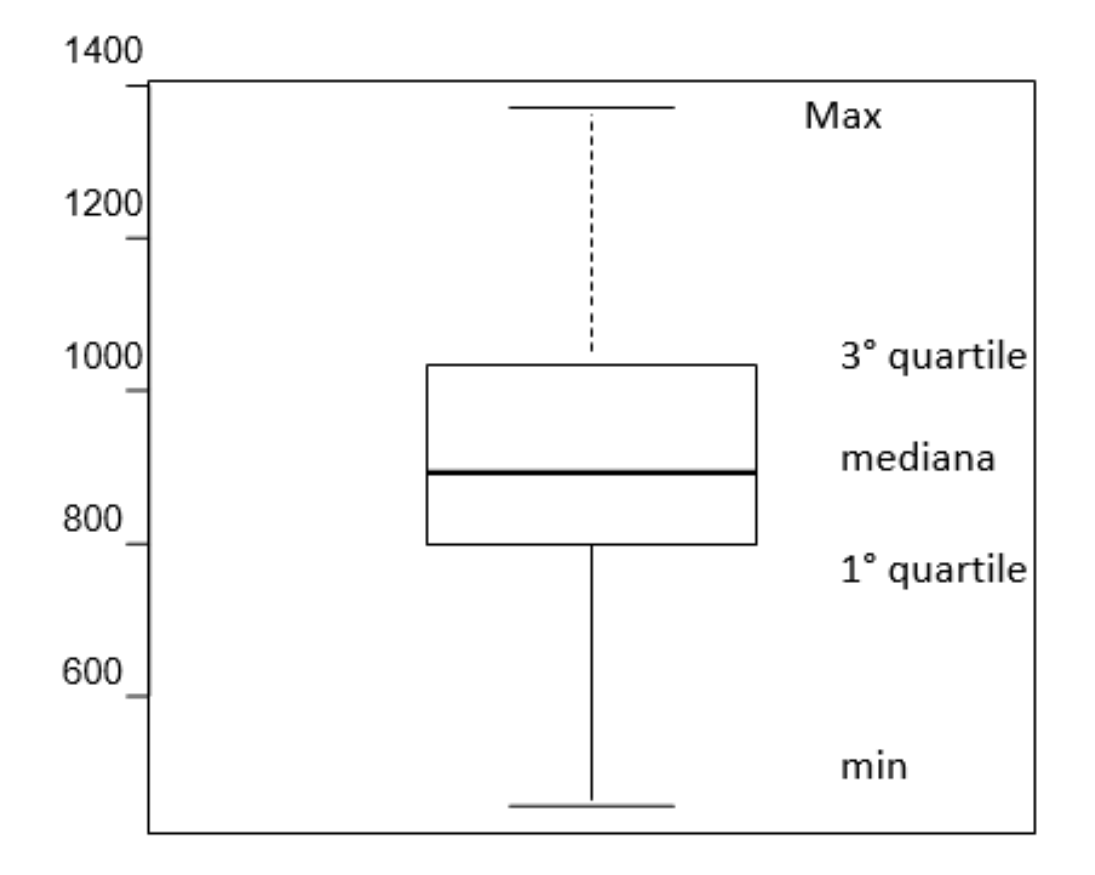